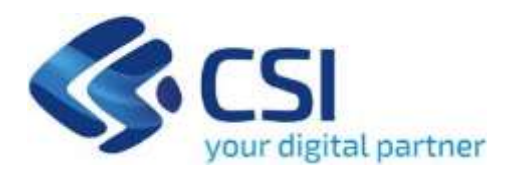

## **TUTORIAL Bando TERRITORI FLUVIALI MISURA A - Territori con un processo di Contratto di Fiume, Lago o Zona umida**

**CSI-Piemonte**

**Torino, 04 luglio 2023**

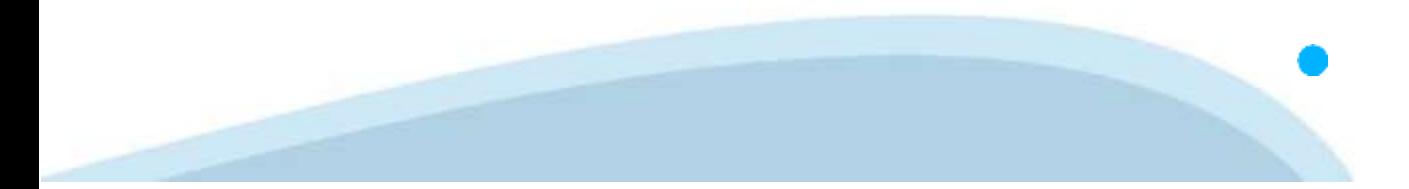

La procedura FINDOM‐Finanziamento Domande è stata realizzata per consentire agli utenti pubblici e privati di accedere alle manifestazioni di interesse della Regione Piemonte. La procedura FinDom richiede l'acquisizione di opportune credenziali di autenticazione; gli strumenti devono essere acquisiti autonomamente dal Beneficiario che desidera partecipare al bando.

I metodi di autenticazione previsti per accedere alla procedura sono :

- ‐ **Credenziali SPID personali di 2 livello**
- ‐ **Certificato digitale di autenticazione (Cns, TS, FirmaDigitale)**
- ‐ **Carta d'identità digitale**

**Il Beneficiario può scegliere alternativamente tra le modalità di accesso.I metodi di autenticazione NON devono essere obbligatoriamente intestati al richiedente.**

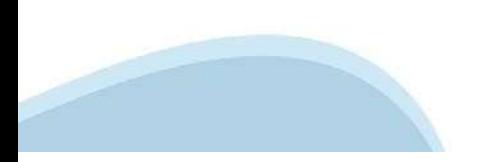

#### **ACCESSO TRAMITE CREDENZIALI SPID PERSONALI E DI SECONDO LIVELLO**

SPID, il Sistema Pubblico di Identità Digitale, è la soluzione che ti permette di ACCEDERE a tutti i servizi online della Pubblica Amministrazione con un'unica IdentitàDigitale.

Le credenziali SPID sono univoche a livello nazionale e si possono ottenere seguendo le indicazioni fornite dal sito: h[ttps://www.spid.g](http://www.spid.gov.it/richiedi)ov.i[t/richiedi‐spid](http://www.spid.gov.it/richiedi)

#### **L'ACCESSOALLA PROCEDURA FINANZIAMENTI DOMANDE RICHIEDE IL LIVELLO DI SICUREZZA 2 (NON È NECESSARIO IL LIVELLO 3 E NON E' AMMISSIBILE L'UTILIZZO DI CREDENZIALI SPID AZIENDALI).**

#### **LE CREDENZIALI SPID NON DEVONO ESSERE OBBLIGATORIAMENTE INTESTATE AL RICHIEDENTE**

**NOTA:** la configurazione delle credenziali SPID è a carico dell'utente che effettua l'autenticazione. In caso di problemi tecnici è necessario rivolgersi al soggetto che ha fornito le credenziali.

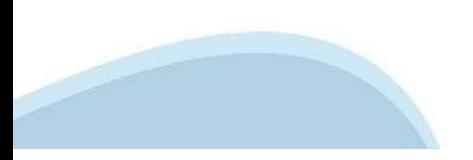

#### **PAGINE DI ACCESSO CONSPID**

Premere il tasto **Entra con Spid**. Scegliere il proprio Identity Provider e inserire le credenziali rilasciate dal IdentityProvider.

#### **Entra con SPID P** SPID è il sistema di accesso che consente di utilizzare, con un'identità digitale unica, i servizi online della Pubblica Amministrazione e dei privati accreditati. Se sei già in possesso di un'identità digitale, accedi con le credenziali del tuo gestore. Se non hai ancora un'identità digitale, richiedila ad uno dei gestori.

Maggiori info Non hai SPID?

sp:d

AgID Agenzia per

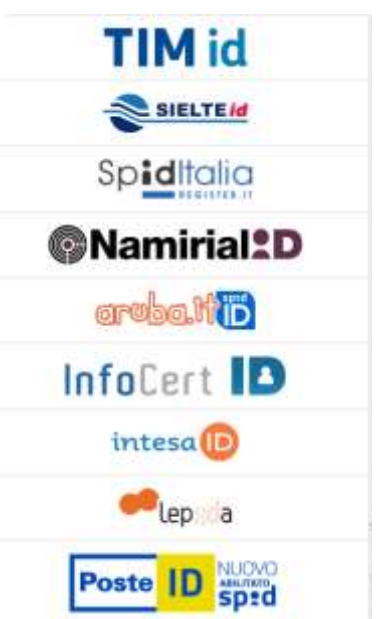

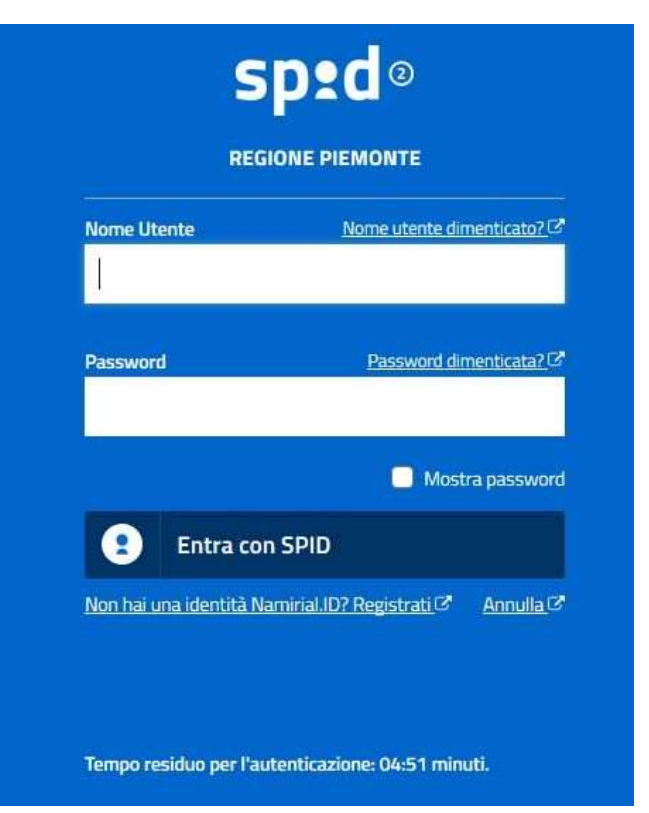

#### **ACCESSO TRAMITE CERTIFICATO DIGITALE DIAUTENTICAZIONE**

L'identificazione elettronica è un processo in cui si usano i dati di autenticazione personale in forma elettronica per identificare univocamente: una persona fisica, una persona legale, una persona fisica che rappresenti una persona legale.

L'identificazione elettronica, detta anche certificato digitale di autenticazione, viene utilizzata per ACCEDERE a servizi online.

Il certificato digitale è presente all'interno di un dispositivo (nel formato Smart Card ,Token USB o Carta nazionale dei servizi, Firma digitale), rilasciato da una Certification Authority (CA) autorizzata. Consente di effettuare un'autenticazione forte nei siti web che richiedono come credenziale di accesso l'utilizzo di un certificatodigitale.

Link utili:

h[ttps://www.](http://www.agid.gov.it/it/piattaforme/firma)agid.gov.it/it/piattaforme/firma-elettronica-qualificata/certificati h[ttps://www.](http://www.agid.gov.it/it/piattaforme/firma)agid.gov.it/it/piattaforme/firma-elettronica-qualificata/prestatori-di-servizi-fiduciari-attivi-in-italia

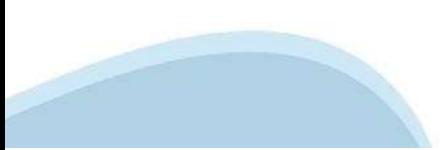

#### **PAGINE DI ACCESSO CONCERTIFICATO DIGITALE**

E' sempre disponibile l'accesso con Certificato digitale emesso da una Certification Authority riconosciuta a livello nazionale o CNS abilitata.

La pagina di accesso al servizio mostrerà il link per gli utenti che dispongono certificato digitale o CNS abilitata.

#### Accesso tramite certificato digitale o carta elettronica

Si prega di accertarsi che il certificato digitale sia configurato correttamente nel browser in uso. Solo in seguito cliccare il seguente pulsante Accedi.

#### Accedi

Per problemi durante l'accesso alle procedure di Sistema Piemonte, non attribuibili ai dispositivi elettronici, contattare:

**Assistenza Csi 011.0824407**

**Form di Assistenza**

#### **ACCESSO CON CARTA DI IDENTITA'ELETTRONICA**

La CIE (Carta d'identità elettronica) è il nuovo documento d'identità in Italia. È rilasciata sia ai cittadini italiani che stranieri (UE o extra‐UE).

Oltre alle funzioni della precedente carta, permette l'accesso ai servizi digitali della Pubblica Amministrazione come previsto dallanormativa.

L'accesso può avvenire:

- **da PC (utilizzando unapposito lettore NFC)**
- da smartphone o tablet (dotati di tecnologia NFC, sistema operativo Android 6.x o superiore e dell'applicazione "CIE ID" del Poligrafico che è possibile scaricare dal Play Store Android)

Per maggiori informazioni:

[https://www.cartai](http://www.cartaidentita.interno.gov.it/)denti[ta.interno.gov.it/](http://www.cartaidentita.interno.gov.it/)

**ACCESSO CON CARTA DIIDENTITA' ELETTRONICA**

Seleziona la modalità di autenticazione

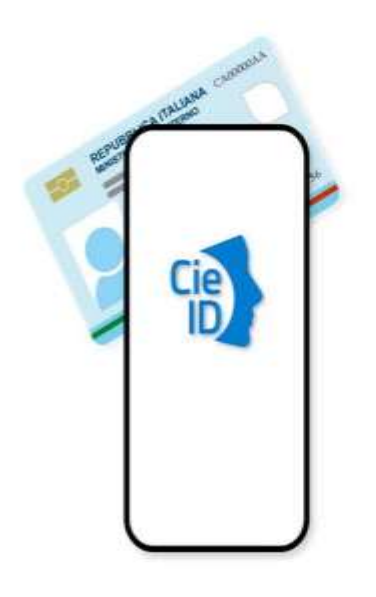

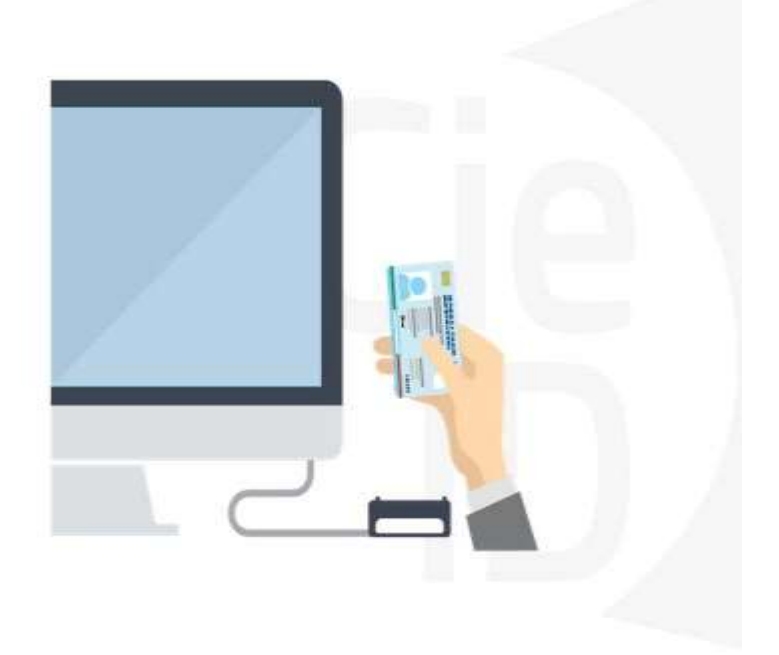

#### **Informazioni utili**

2‐ Kit Certificato digitale (chiavetta USB o Smart Card con lettore da installare sul pc)

3 – Credenziali SPID (in alternativa al certificato digitale‐ **LIVELLO 2 personale**)

4 - Programma di gestione della firma digitale (es. Dike o analogo fornito dal provider del Kit di firma) installato nella postazione da cui si intende operare Per assistenza sulla configurazione del certificato digitale rivolgersi al servizio assistenza dell'ente che ha emesso il certificato.

**NOTA:**

- ‐ L'accesso con CNS richiede un lettore di smart card in grado di leggere il certificato presente nella Carta il cui acquisto è a carico dell'utente che effettua l'accesso.
- L'accesso con Certificato digitale fornito da una Certification Authority avviene a seconda del kit fornito (Smart Card, chiave USB, file).
- ‐ L'accesso con Spid Livello 2, prevede l'inserimento del nome utente, password scelti dall'utente, più la generazione di un codice temporaneo di accesso (one time password).
- ‐ In entrambe i casi l'installazione e la configurazione dei lettori e/o del kit è a carico dell'utente che effettua l'autenticazione.
- ‐ **In caso di problemi tecnici nella configurazione del certificato è possibile seguire il Manuale di Verifica del Funzionamento alla pagina <https://servizi.regione.piemonte.it/come-accedere-ai-servizi> , mentre, per quanto riguarda le credenziali SPID, è necessario rivolgersi al proprio Provider.**

#### **ATTENZIONE:**

Nel caso in cui l'utente non riuscisse né a raggiungere i portali né la pagina di autenticazione, il motivo potrebbe essere dovuto a configurazioni di Proxy o Firewall che non consentono l'accesso agli applicativi CSI. DISATTIVARE FIREWALL CHE IMPEDISCONO L'ACCESSO A HTTPS.

E' necessario che l'amministratore del sistema del cliente, verifichi le proprie configurazioni e che i sistemi del CSI (https://) siano da loro raggiungibili. Verificare eventuali blocchi dovutiall'antivirus.

Si consiglia di verificare se la versione del browser utilizzata rientra tra quelle riportate nell'elenco presente sul su SistemaPiemonte, in tal caso si raccomanda di procedere all'aggiornamento. Se il browser non verrà aggiornato a breve non sarà più possibile utilizzare i servizi protetti.

<sup>1</sup> ‐ Pc connesso ainternet

#### **Segnalazioni di errore delbrowser**

Quando si incorre in un ERRORE IMPREVISTO è fondamentale eliminare cronologia, cache ecookie del browser utilizzato.

#### **CHIUDERE TUTTE LE VIDEATE DEL BROWSER RIPULITO**.

Aprire una nuova pagina e accedere alla procedura

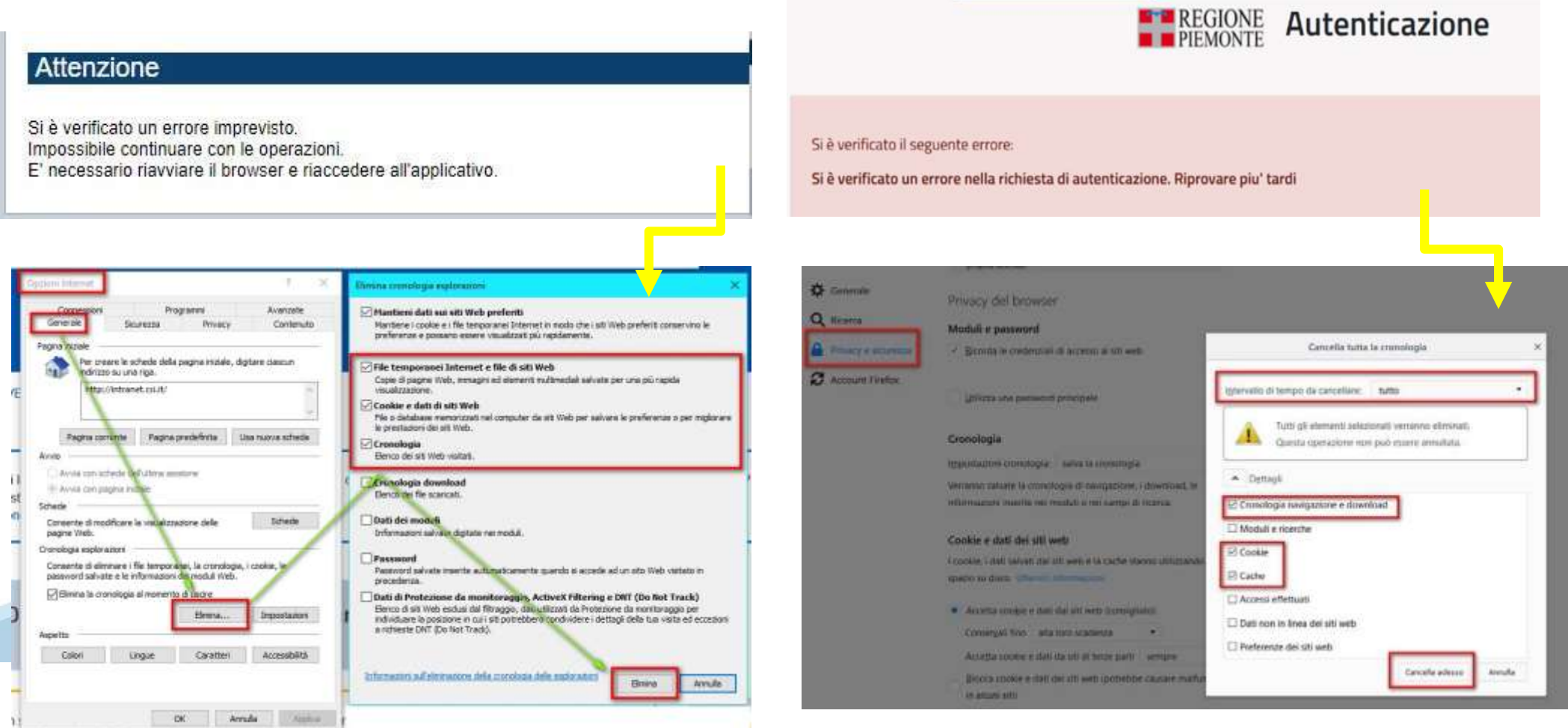

blies da nado di Ant'l culto Lino anida nor futilizzo. L'Ano

#### **Richieste di Assistenza**

Qualora, in fase di compilazione della domanda, venissero evidenziati degli errori nei dati riportati o sul funzionamento della Piattaforma di presentazione delle domande, è possibile richiedere assistenza compilando il FORM DI ASSISTENZA:

Scheda informativa per l'utenza "Cittadini"

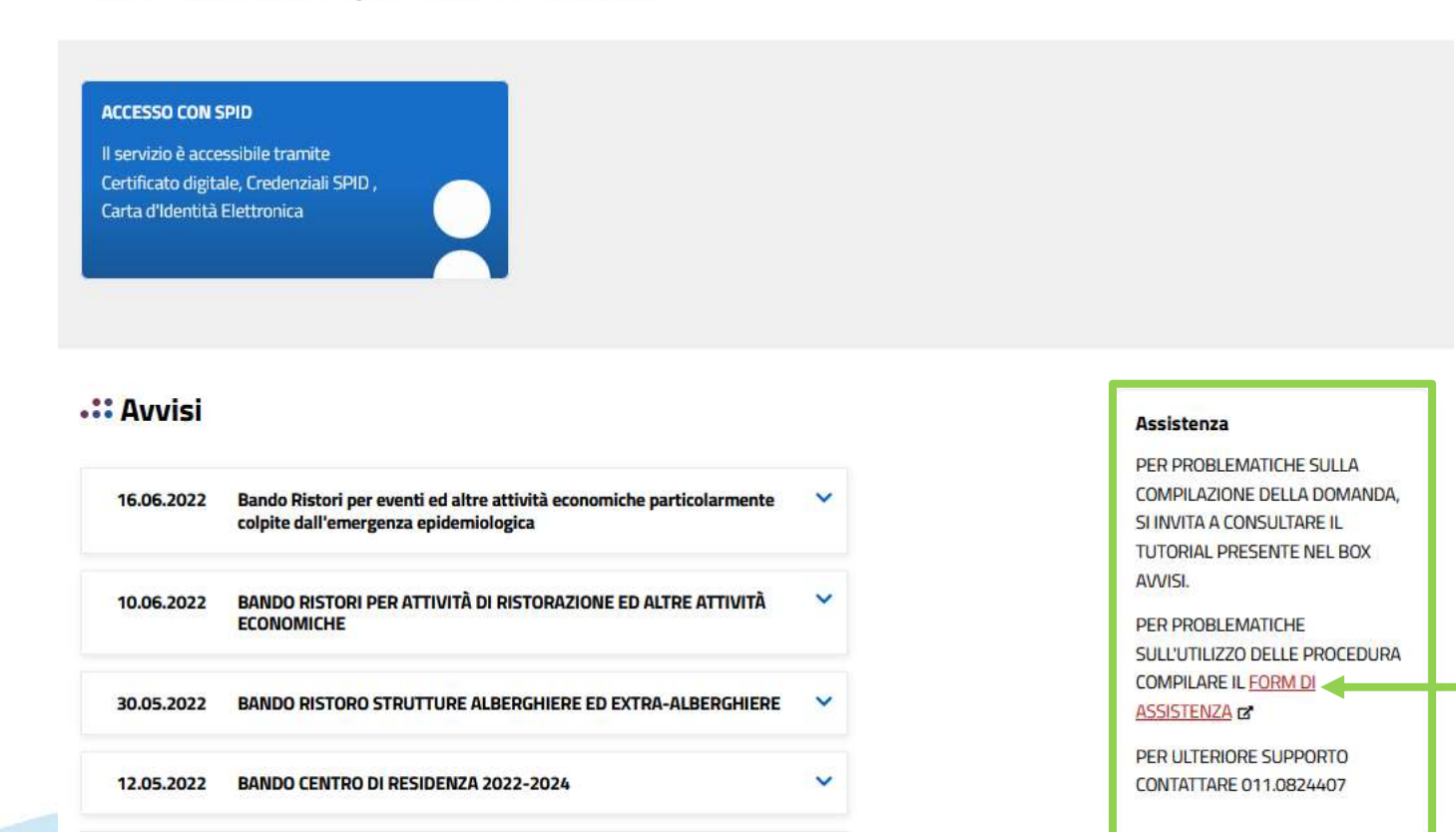

#### **Form di richiesta di assistenza**

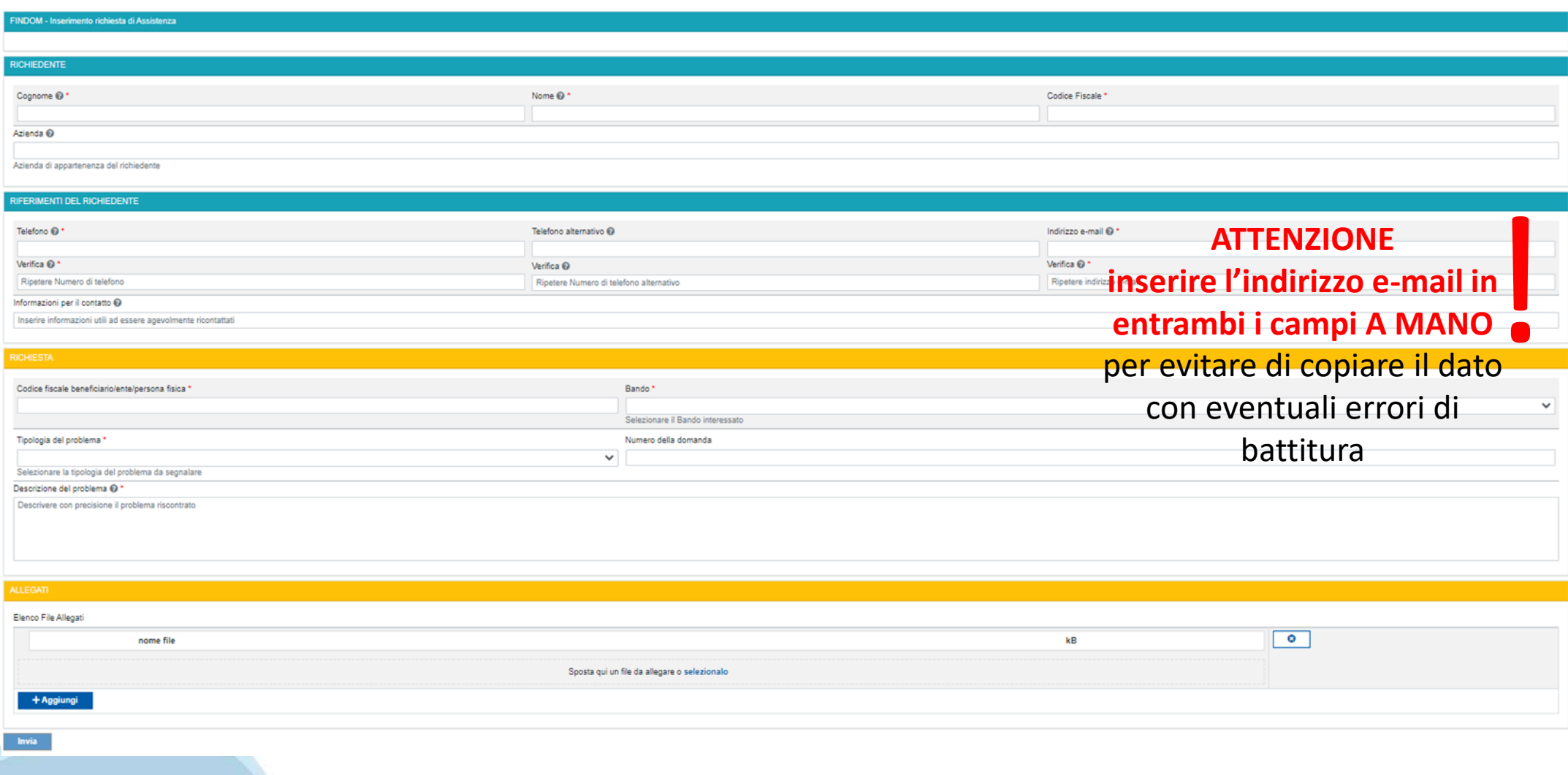

# **FINanziamenti DOMande Inizia la compilazione**

**https://servizi.regione.piemonte.it/catalogo/bandi-por-fesr-finanziamenti-domande**

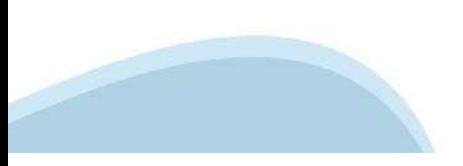

#### **Compilazione FinDom: scelta del Beneficio**

Nel caso l'operatore avesse creato domande nel passato, sarà presente una lista dei beneficiari, dalla quale si può scegliere uno:

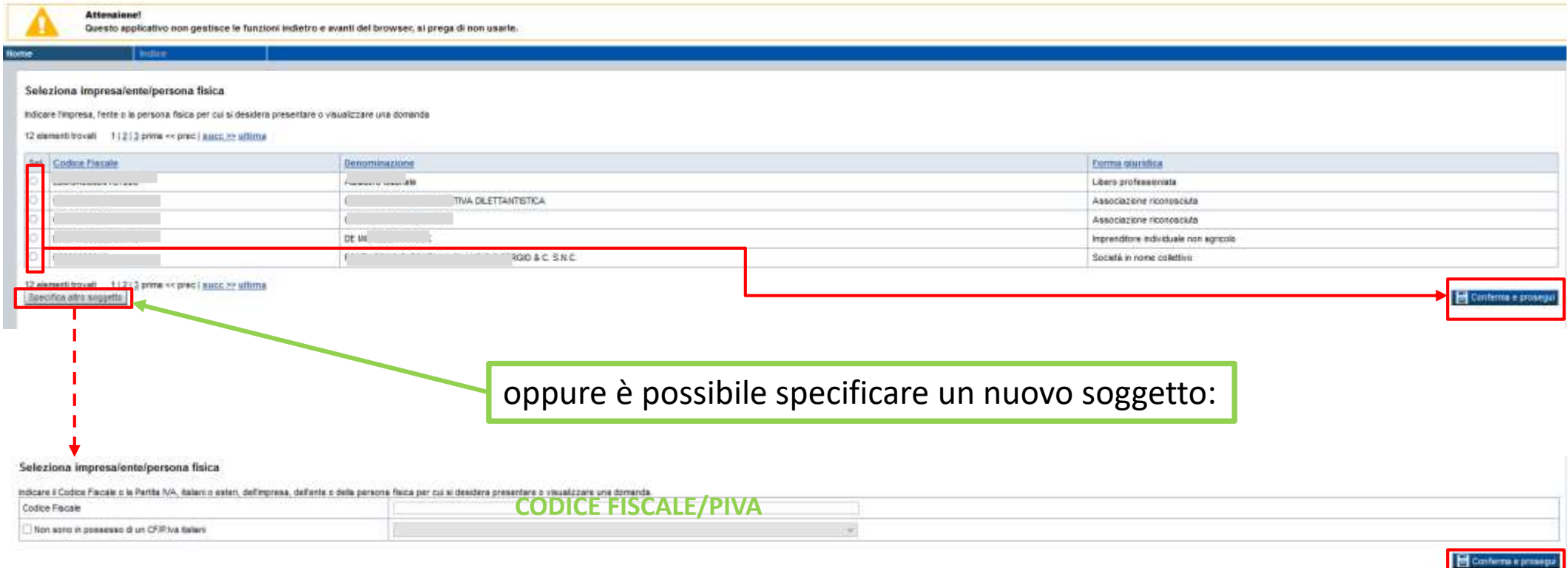

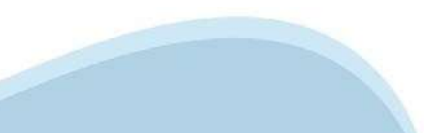

#### **Home: Ricerca domande giàcaricate**

E'possibile uscire dalla procedura durante la compilazione e riaccedere. I dati inseriti non sono persi.

Per visualizzare la domanda premere **«Cerca».** Quindi selezionare l'icona per accedere alla compilazione.

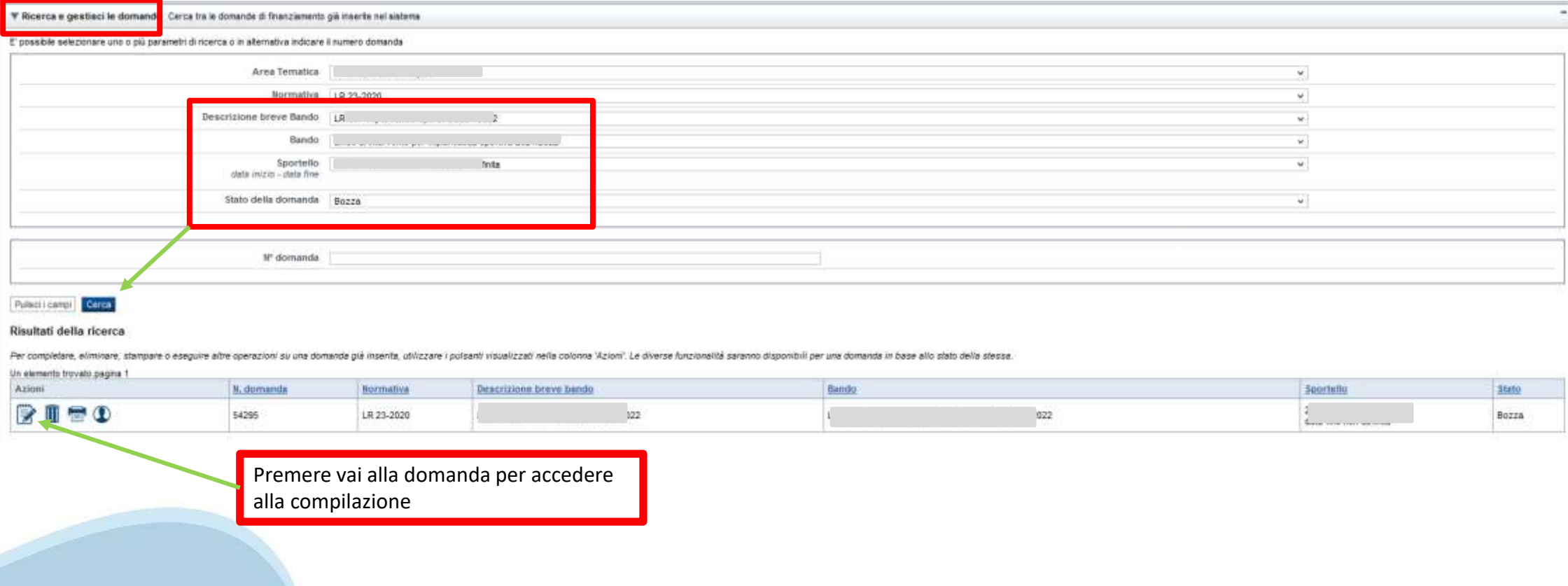

#### **Home Inserisci nuova domanda**

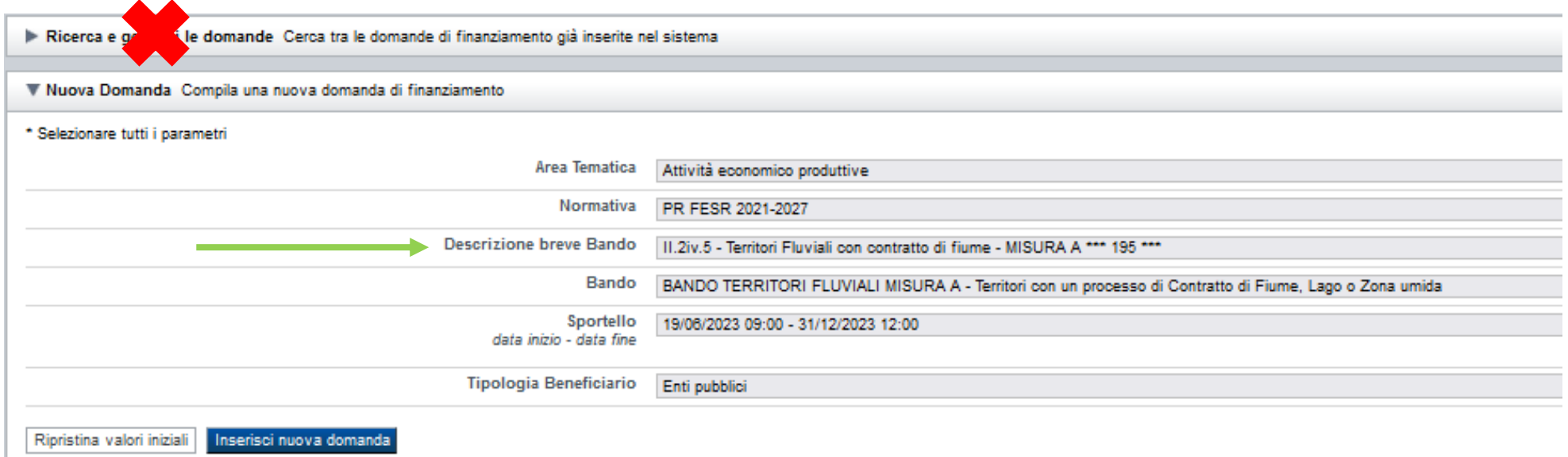

Selezionare il valore dal campo *DESCRIZIONE BREVE BANDO* E premere *INSERISCI NUOVA DOMANDA*

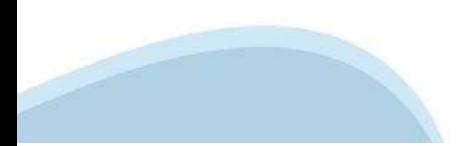

#### **Indice**

All'inizio della compilazione della domanda, nell'indice appaiono delle bandierine:

‐ Rosso: segnalano l'assenza di dati caricati nelle varie fasi.

‐**Giallo**: i dati inseriti non sono completi

‐ Verde: i dati inseriti sonocompleti

Sei in >> Domanda n°54038 - DGR del 30-12-2020 - BN - Ristori per esercizi nei centri commerciali - Ristori neve (Misura 12)

Ristori Neve - Esercizi di vendita al pubblico all'interno dei centri commerciali soggetti a chiusura durante l'emergenza sanitaria da COVID-19

Torna alla home

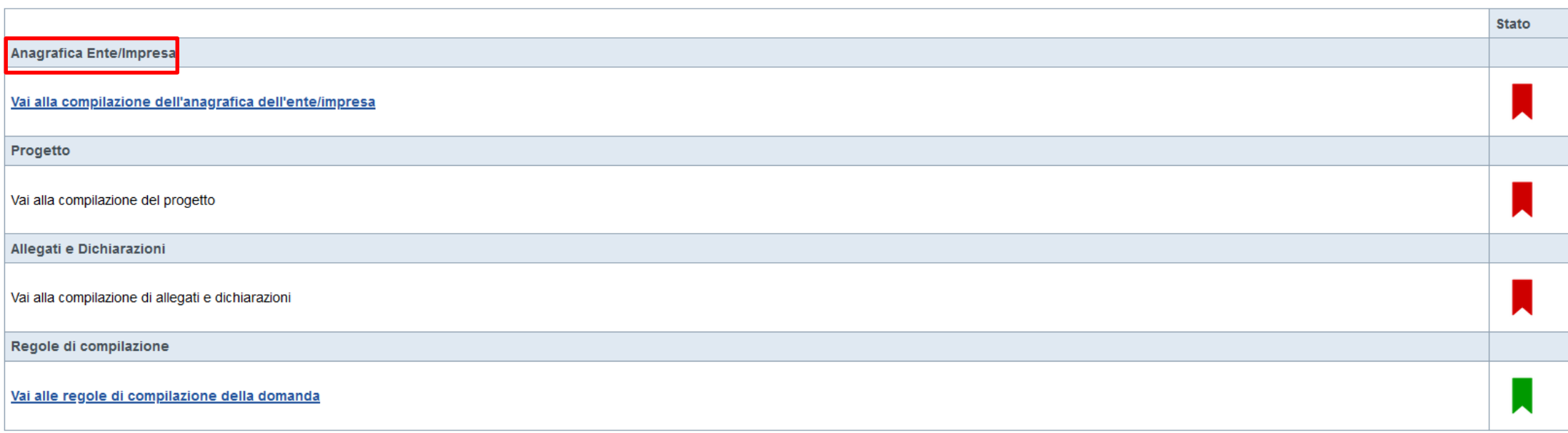

**Stampa** Verifica Invia

Premere il link «**Vai alla compilazione dell'anagraficapersona fisica**» e iniziare la compilazione.

**Attenzione**:la compilazione della sezione Anagrafica è vincolante per poter accedere alla compilazione delle altre sezioni della domanda.

**Regole di compilazione**

PRIMA di iniziare la compilazione CONSULTARE LA SEZIONE Regole di compilazione

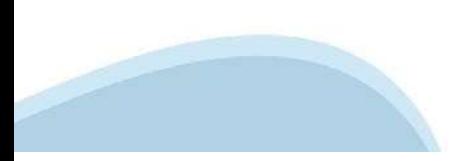

## **Regole di compilazione**

Regole di compilazione

#### Regole di compilazione

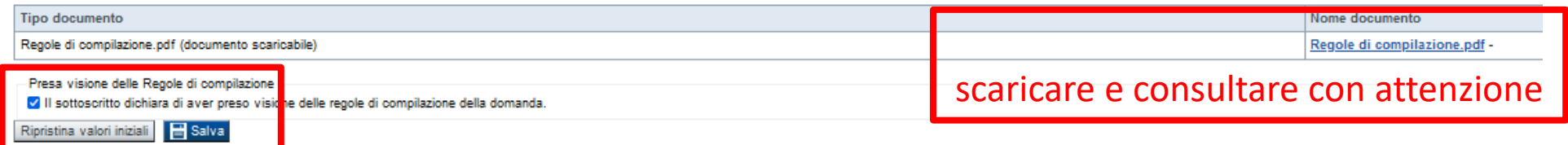

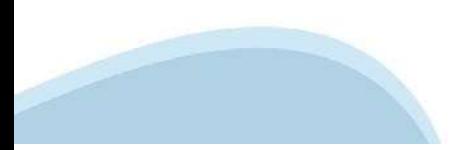

## **Anagrafica Ente/Impresa: Beneficiario**

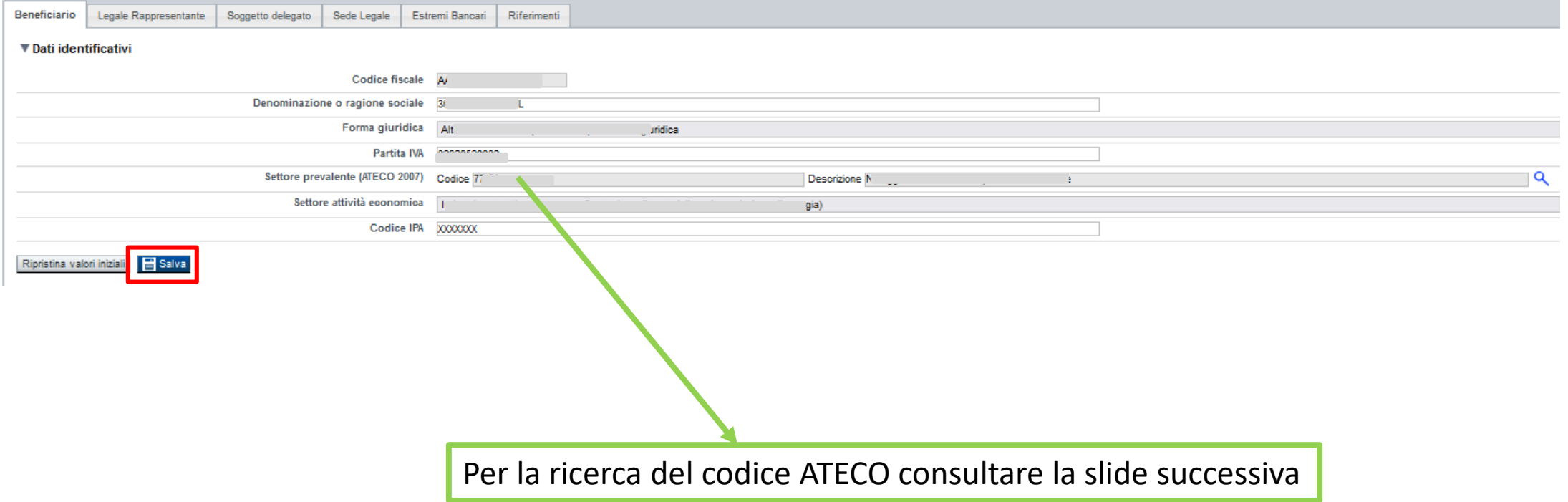

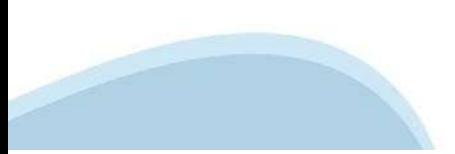

## **Ricerca codice ATECO**

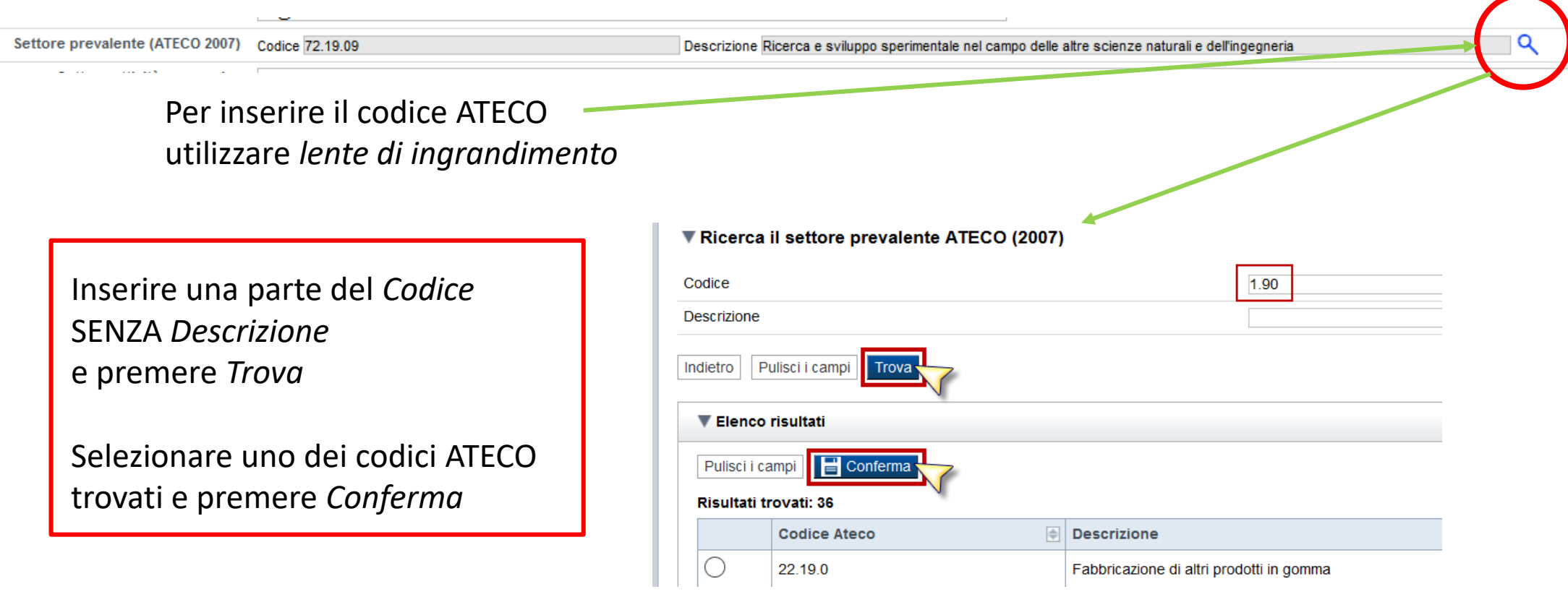

## **Anagrafica Ente/Impresa: Legale Rappresentante**

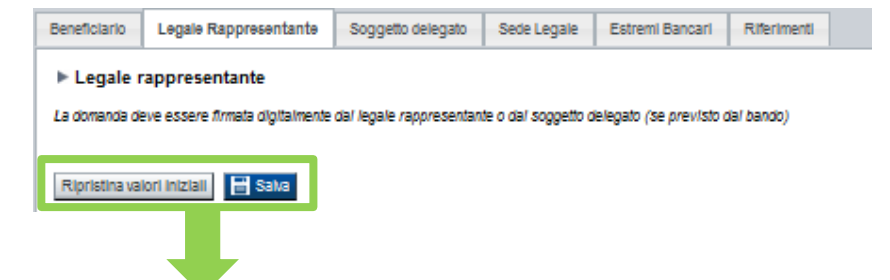

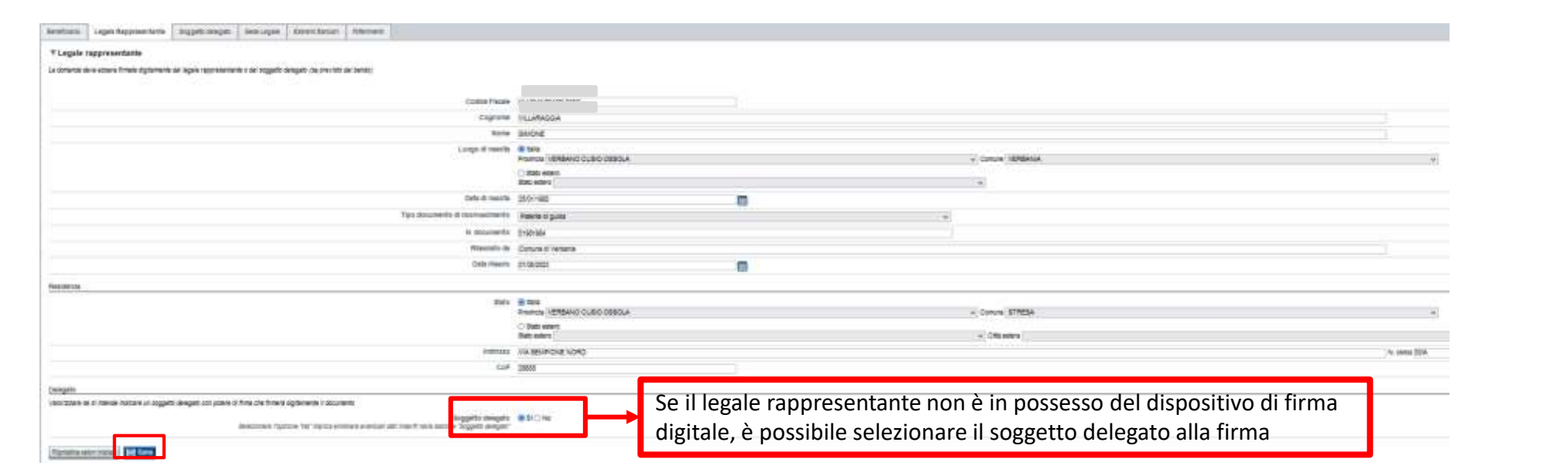

## **Anagrafica Ente/Impresa: Soggetto delegato**

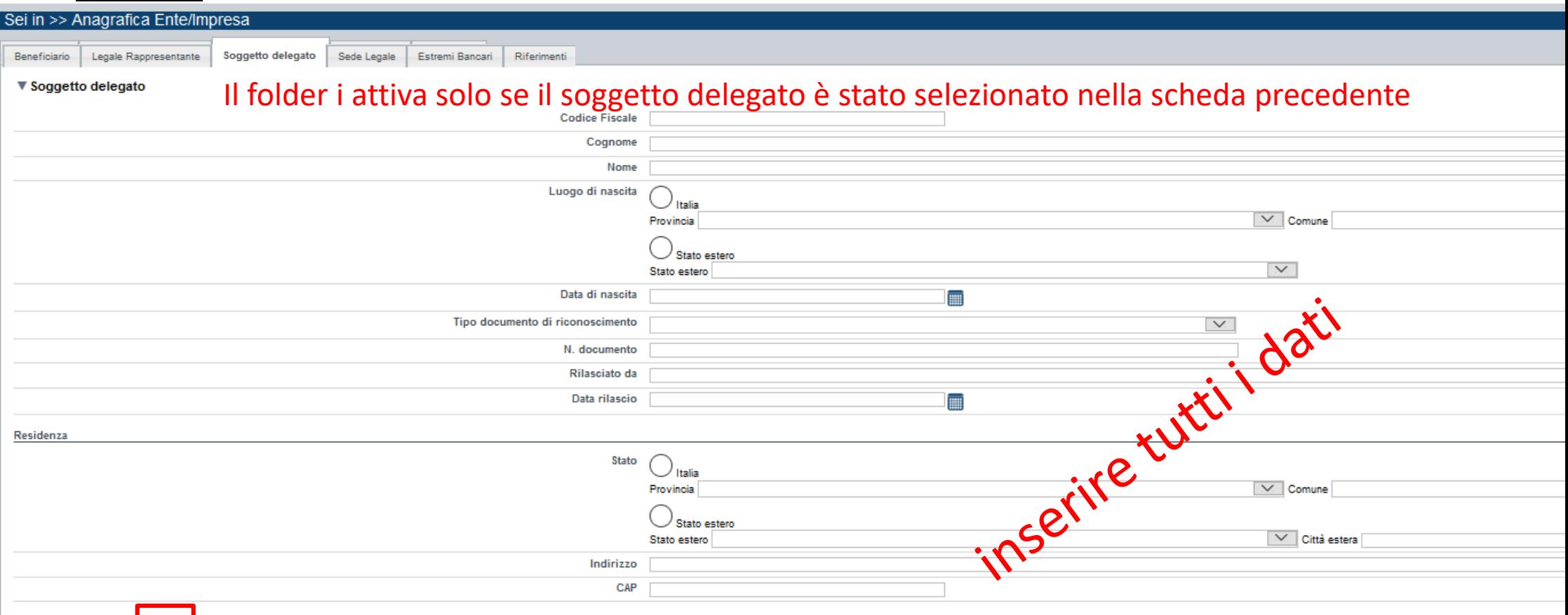

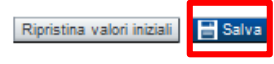

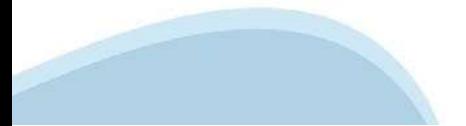

## **Anagrafica Ente/Impresa: Sede Legale**

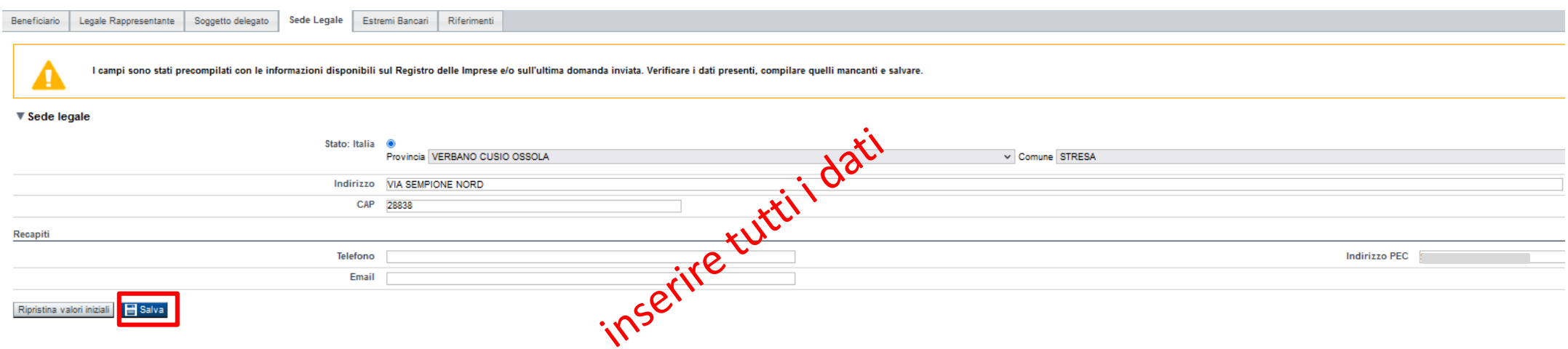

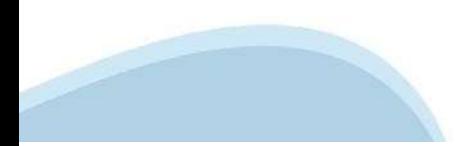

#### **Anagrafica Ente/Impresa: Estremi bancari**

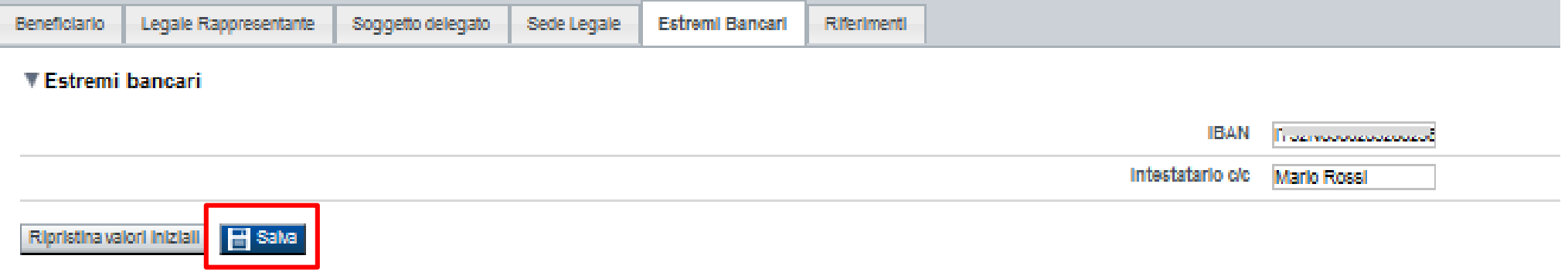

#### **Il conto corrente indicato deve essere intestato al soggetto beneficiario. L'IBAN deve essere italiano.**

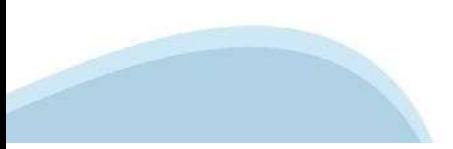

#### **Anagrafica beneficiario: Riferimenti**

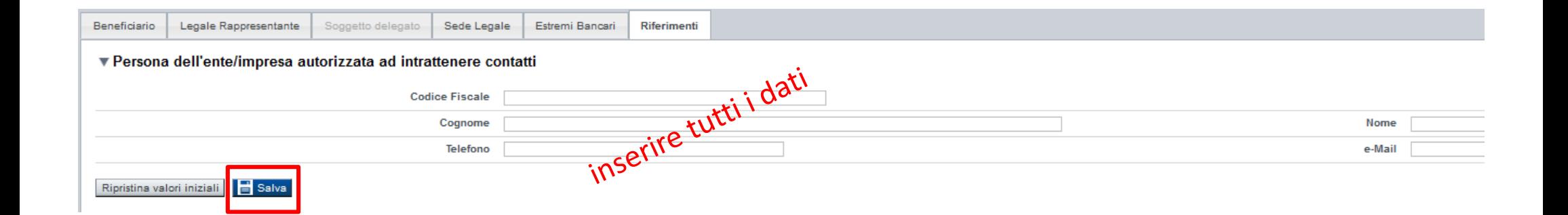

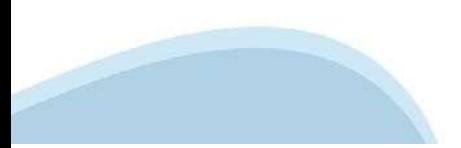

## **Progetto: Informazioni sul progetto**

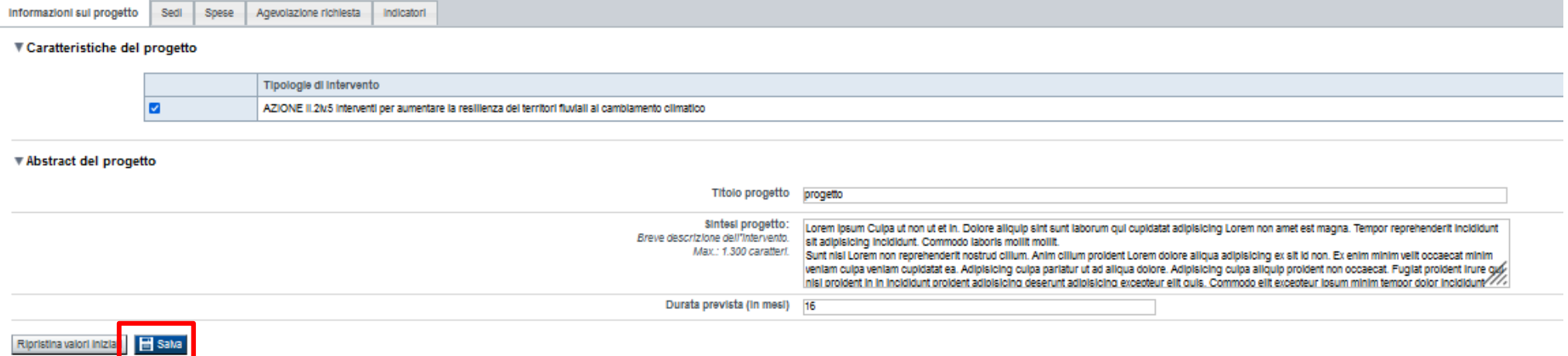

## **Progetto: Sedi**

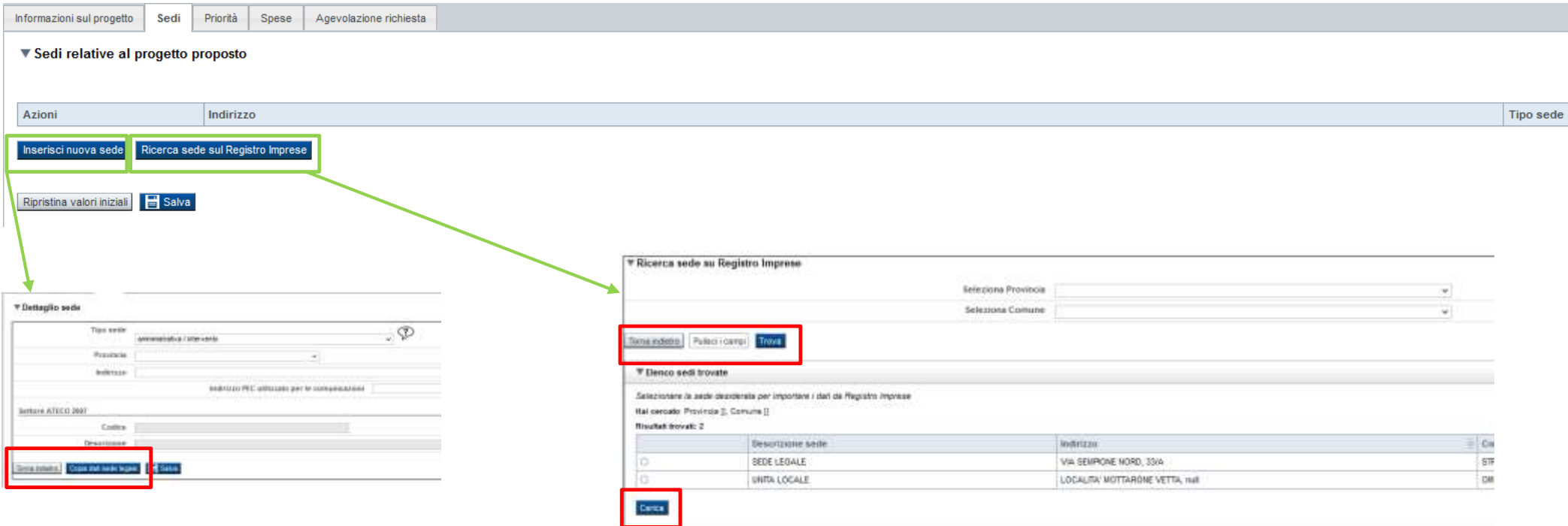

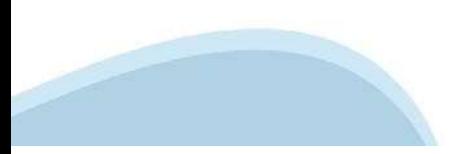

#### **Progetto: Spese**

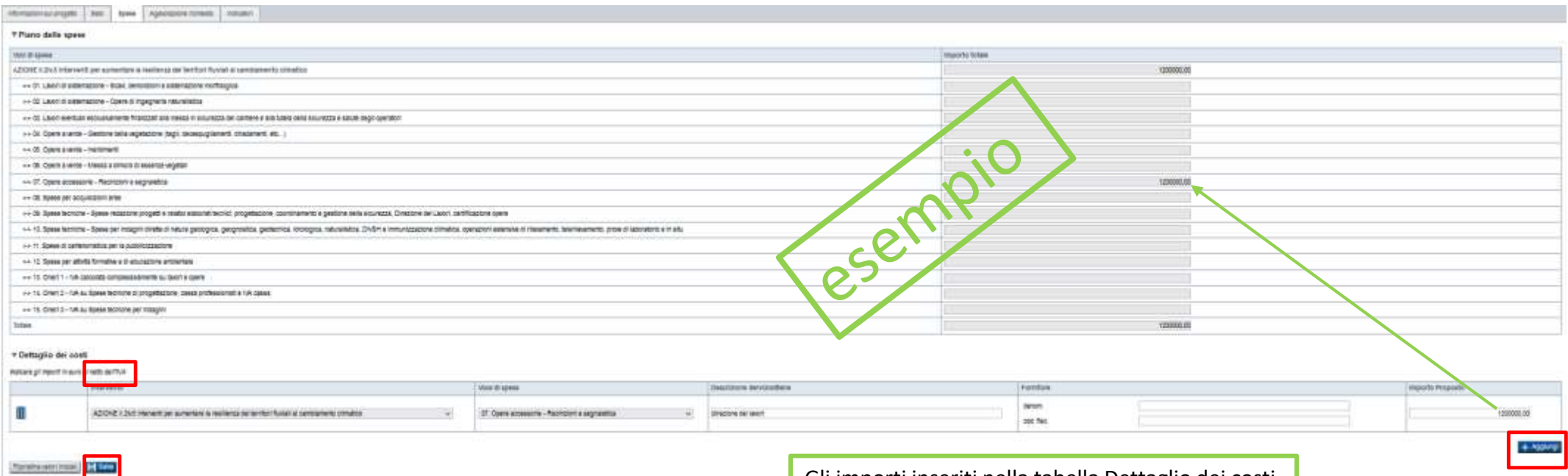

Gli importi inseriti nella tabella Dettaglio dei costi si riportano in automatico nella tabella Piano delle spese per il calcolo del Totale

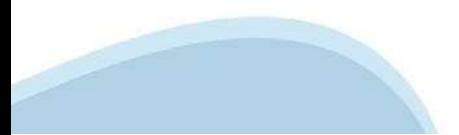

## **Progetto: Agevolazione richiesta**

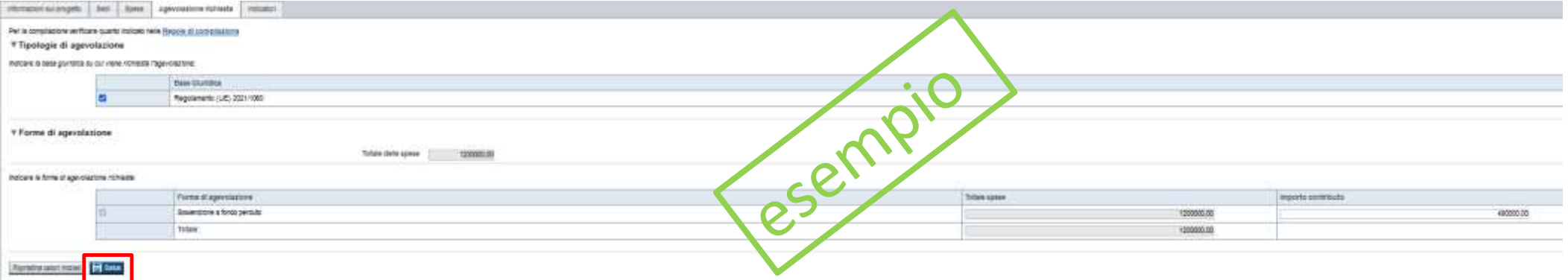

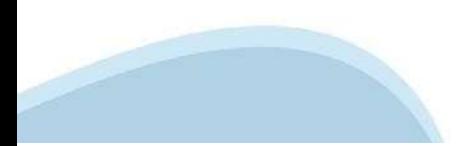

## **Progetto: Indicatori**

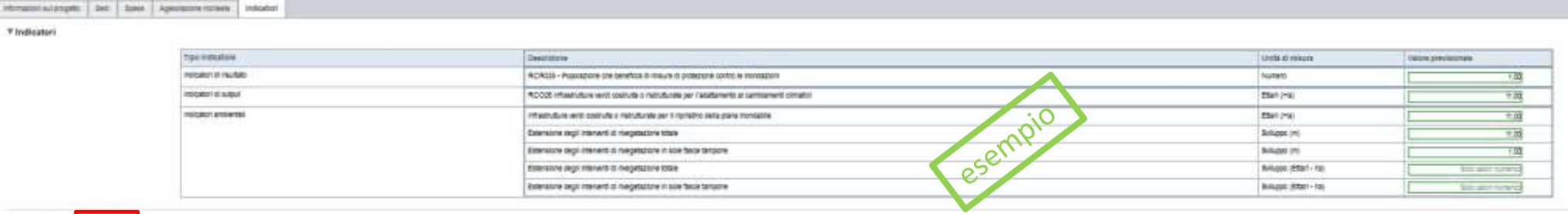

I valori per TUTTI gli Indicatori devono essere maggiori di 0

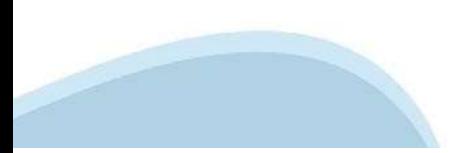

**Rendezventing | El Seu** 

## **Allegati e Dichiarazioni: upload allegati**

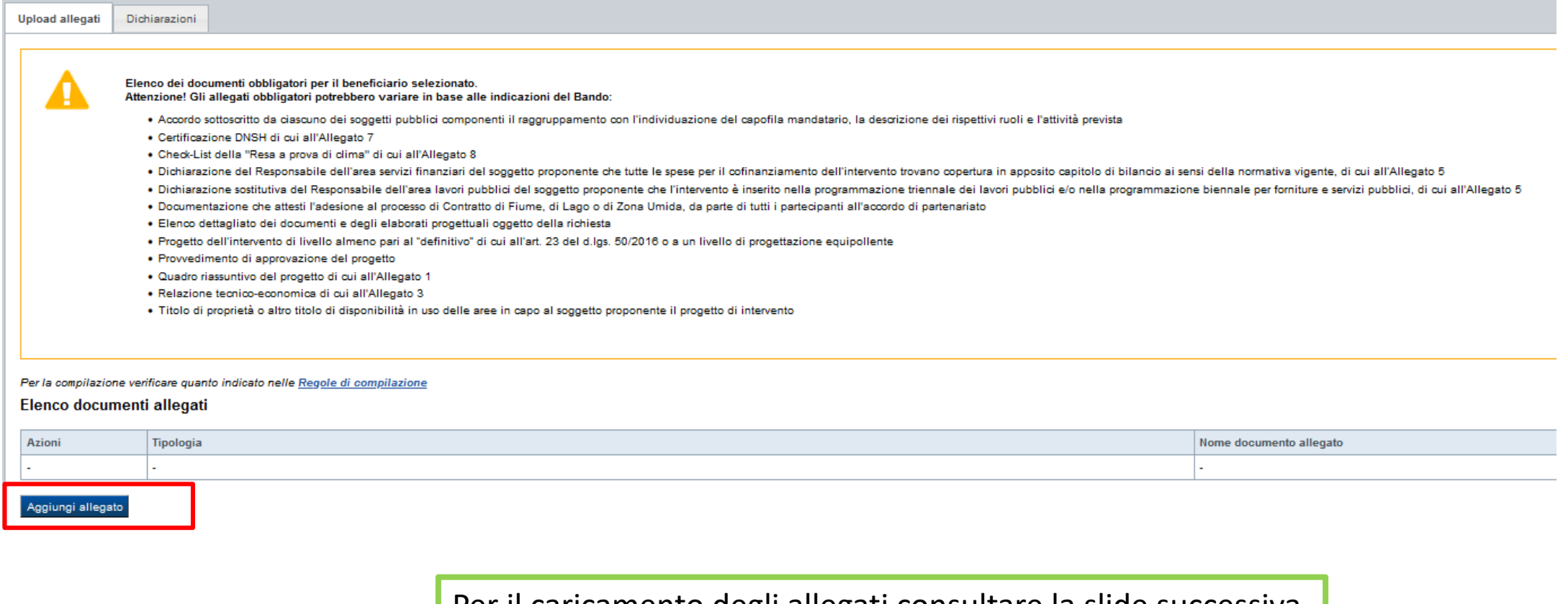

Per il caricamento degli allegati consultare la slide successiva

#### **Allegati e Dichiarazioni: upload allegati**

I formati ammessi sono: pdf e jpg. Non sono ammessi formati word ed excel. I file degli elaborati cartografici di cui all'Allegato 9 sono obbligatori e dovranno anno essere trasmessi in formato .gpkg, .shp, via mail ordinaria, all'indirizzo pta@regione.piemonte.it.

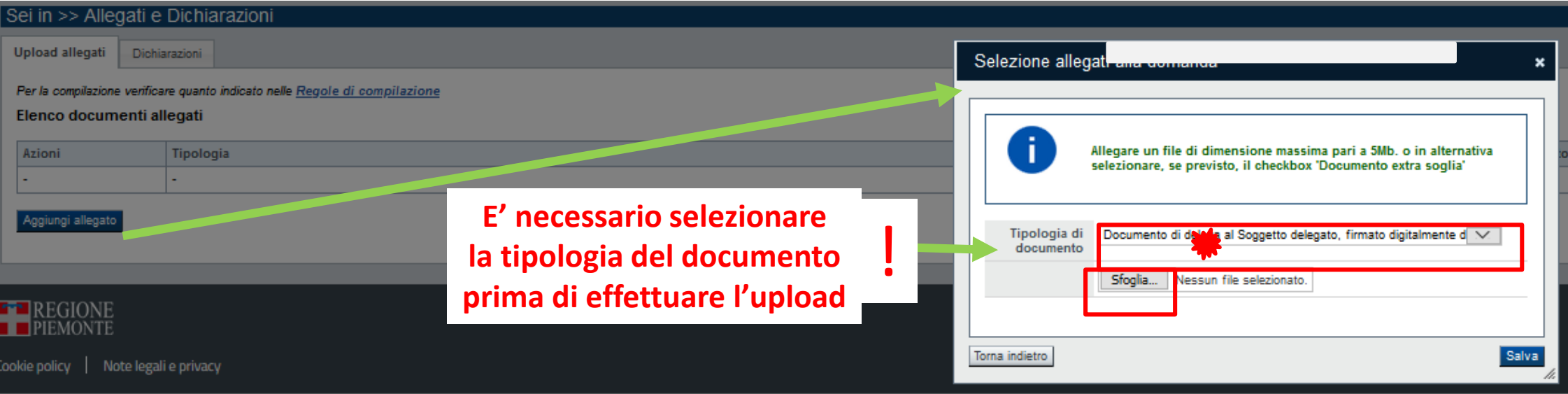

## **Allegati e Dichiarazioni: Dichiarazioni**

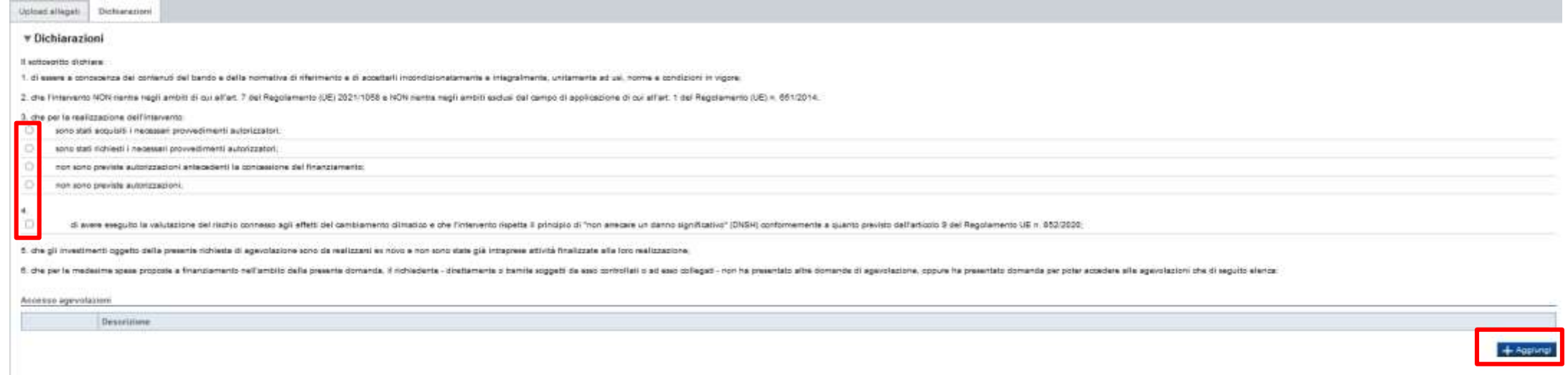

7. d) exerce a conception the, conformemente a quartic disposit dallar! 3, c. 5 del d.lgs. 310/1999.e. 321. i psdili consepient alla revice of Fagevolucions expredict in the station anno prohetit a ogni altro block can cer

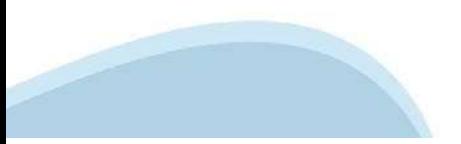

#### **Allegati e Dichiarazioni: Dichiarazioni**

# Impegni

#### iti immanna athaul a'

1. produce futeriore documentazione che Regione Flemonte posà chiedere nel cono dell'istuttoria.

2. martianere i regulati di antmissibilità e gualiti per l'ottanimento dalla premialità previati del bando, fatta ecoadore per il regulato dimensionale.

3 realizate if progetto approvals serial retailing interfere state listens in relate, gli objettivi is to opinition of a read progetto dealer chair countries and managers of anyone and managers of independent engine and in

4 conductors is attické propertuali a presentare la rendicantazione nei tempi e nei modi previsti dal Gando.

El destinant le spessionismite el bent som latit prazie alle specialistici esdusivemente adil dolare renti del Bando.

A confined to revenuely not colors deligiously received and to terms functional alla policeations dell'interprison relationship in euro- 3 d'ail Bender

7 conceitare per intritto qualsiasi veriatione del dati rievanti forció ed indicad nel modulo di conventa, posibilmente entro 10 giorni dalfavvenuta veriatione.

E geschie il repetto delle politiche delle pari opportunità e non distiminazione.

It whattuers una commite manufemptone del beni oggetto di agenciazione, assicurandone la migliori condicioni di esercizio:

10 adotters misure of informations a conseniations are il pubblic asi someon formit oder formit accounts and a at 47 add and informit accounts and and informit and a consenial of the dat XX. D. Cell & dat XX. D.C del Req. del Pierronte

11. formia la informazioni nessaanie per il monitologio finanziale, fisios providuale periodice is a acceptante della minapiana dalla micrailia. Il Dastinates finals della micraile finals della micraile di territo a interi ulteriori indicetori a testimonianza del multati reggiunti in stella relazione con il scalegno pubblico alle iniziative

12. montane le regole di cumulo previale del Bando.

13. consentre i opressi previati stat Bando, producendo tutta la documentazione intriesta in sede di controllo:

14. Aspettane il criterio di contabilità esparata per tutte le spees cotenute aulle presente damande di siuce, in analogie con quanto previnto califier. T4, comme 1, lettera a) del Regolamento (UE) n. 2021/1980, nonchia es

15. auctions al seguent coolight at trasparena present daller, 1, commit 125 a seguent dalla legge 124 del 4 agosto 2017 a successive modificire a imagepoint. In particular sells in present at the imagepoin of elements a m redigencial based peril perfections of the contraction of the second of the contraction of the model of the second including and integrative autoprative and integrative autobiogic media movies attibiting media media of the categoria di appartenanza. L'obbligo non si applica qualora l'importo dei contributi effettivamenta ricevuti sia intertore a 10.000 auro nel periodo considerato.

10 procedere all'archiviazione (tella dosunvertazione e al suo manterimento ai sersi di quanto savolficato al paragrafo 8 del Banzo (Conseivazione della pocumentazione).

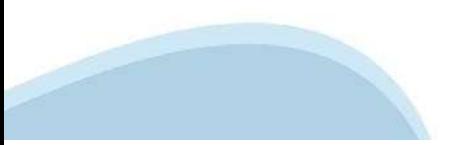

## **Allegati e Dichiarazioni: Dichiarazioni**

\* Autorizzazioni e presa visione

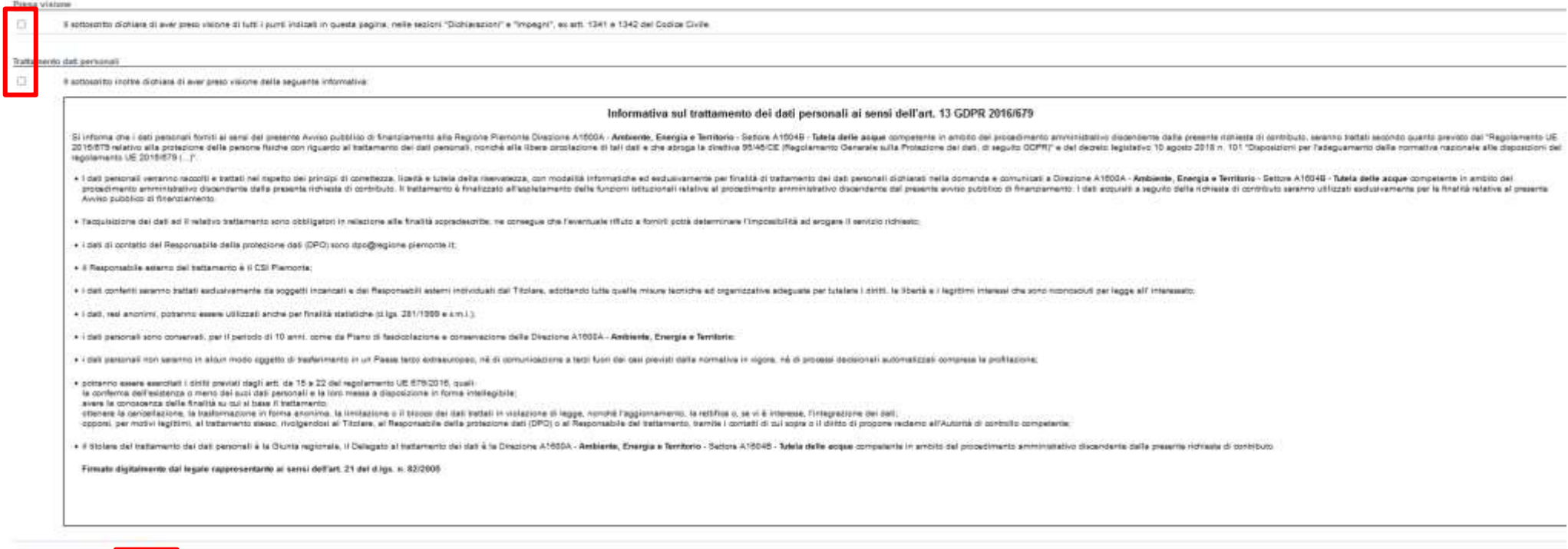

**Render a Miller Street, 15 Prints** 

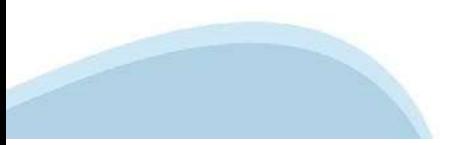

## **Indice**

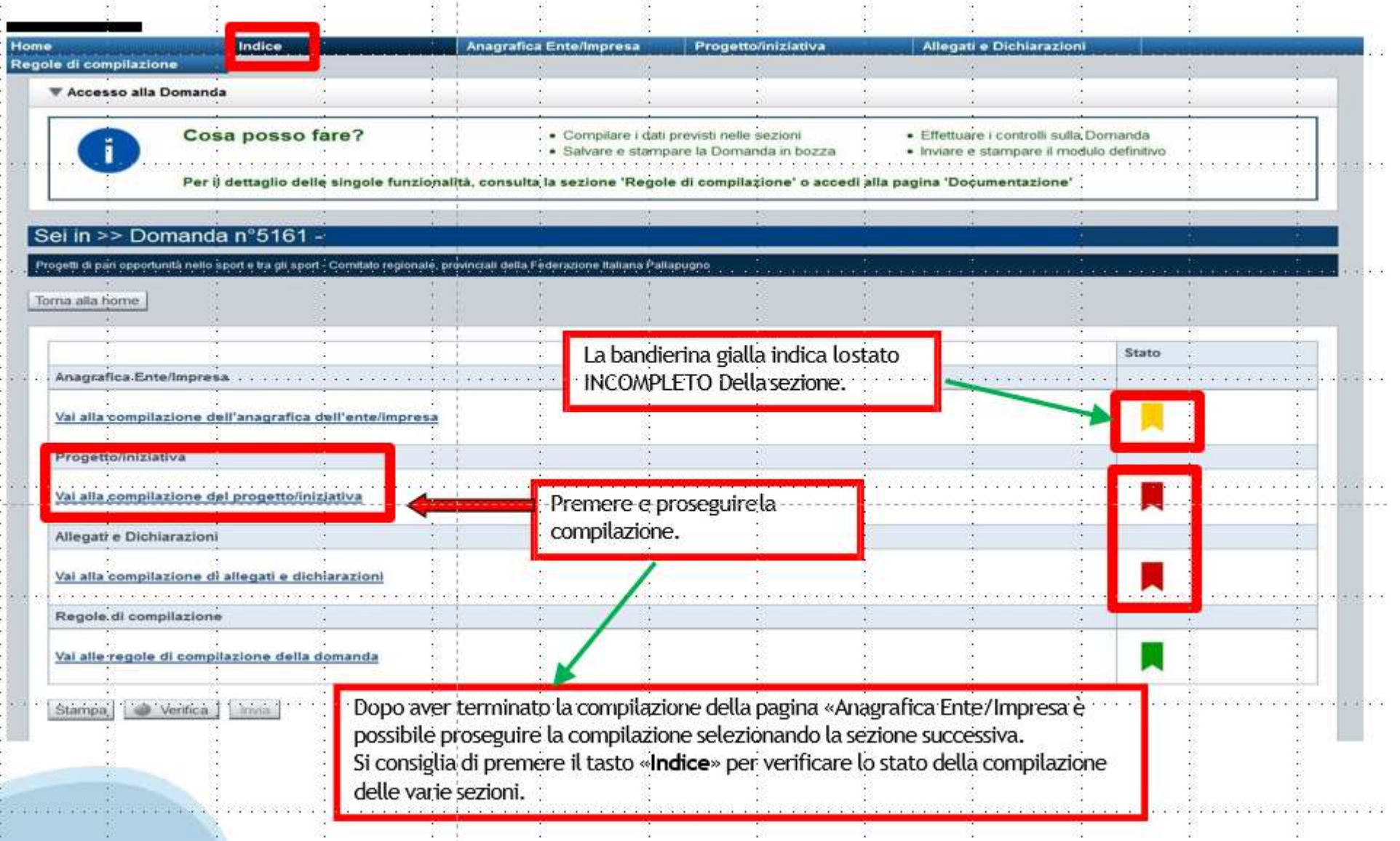

## **Pagina Indice‐Verifica**

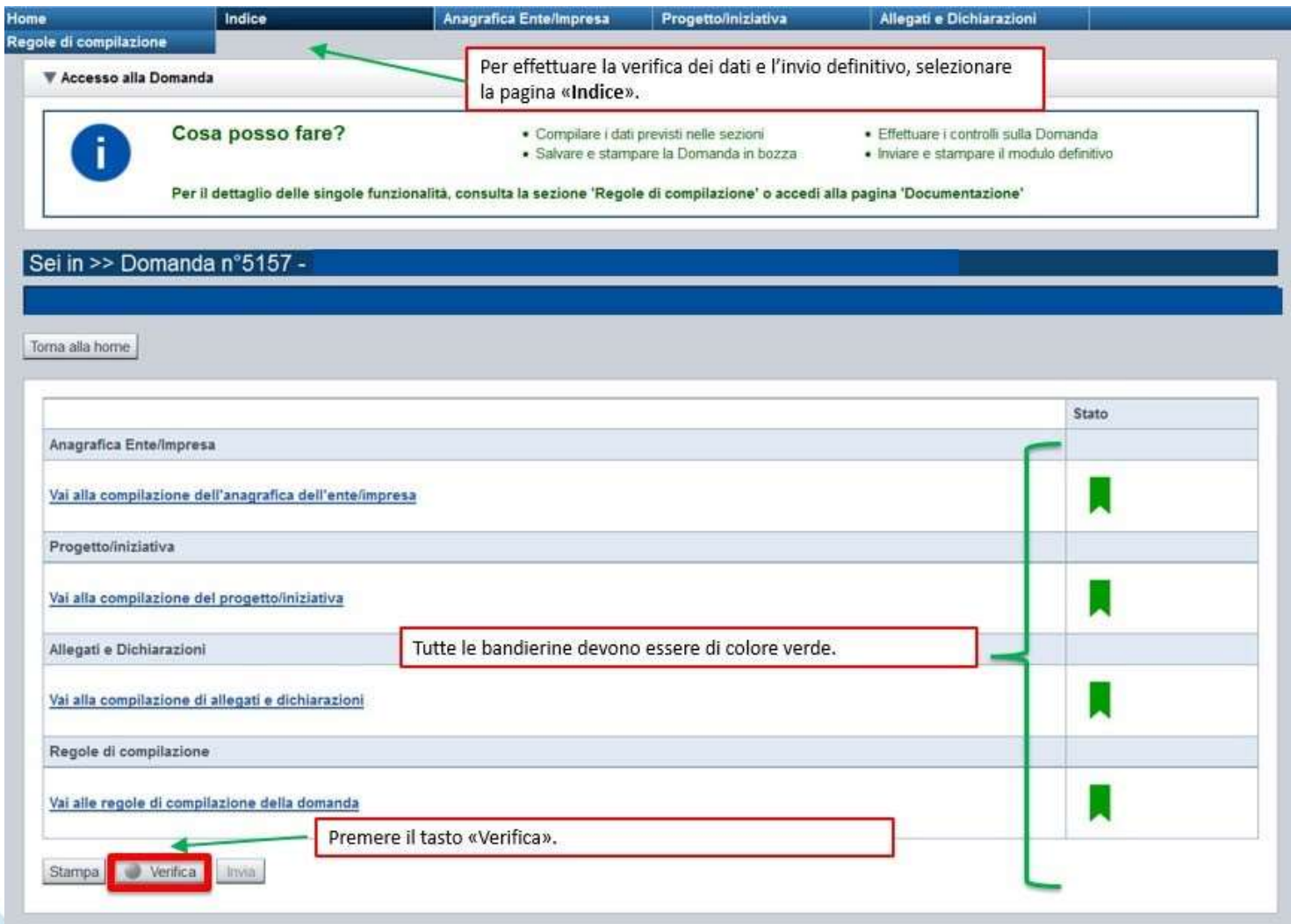

#### **Pagina Indice‐ Verificaanomalie**

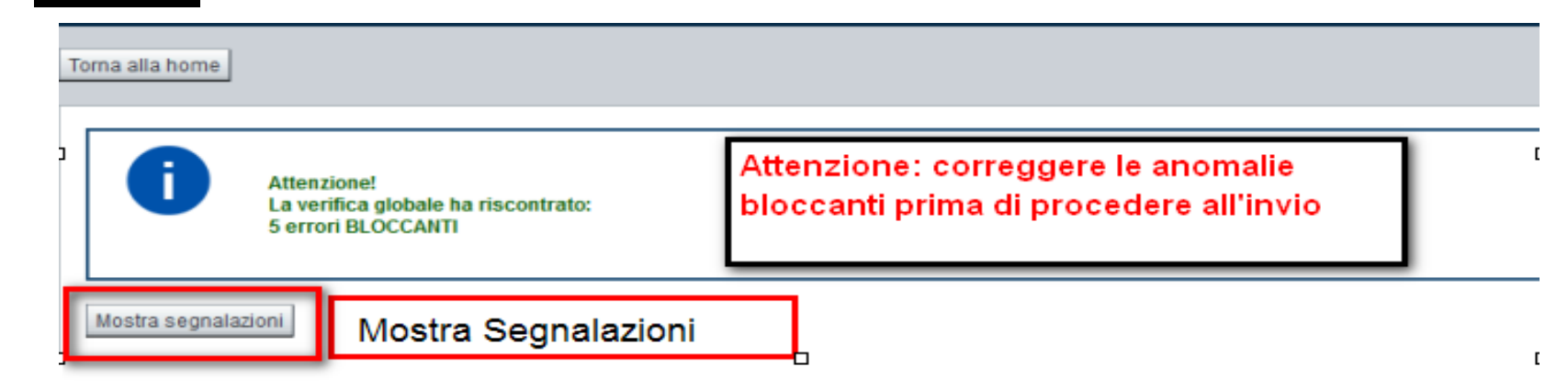

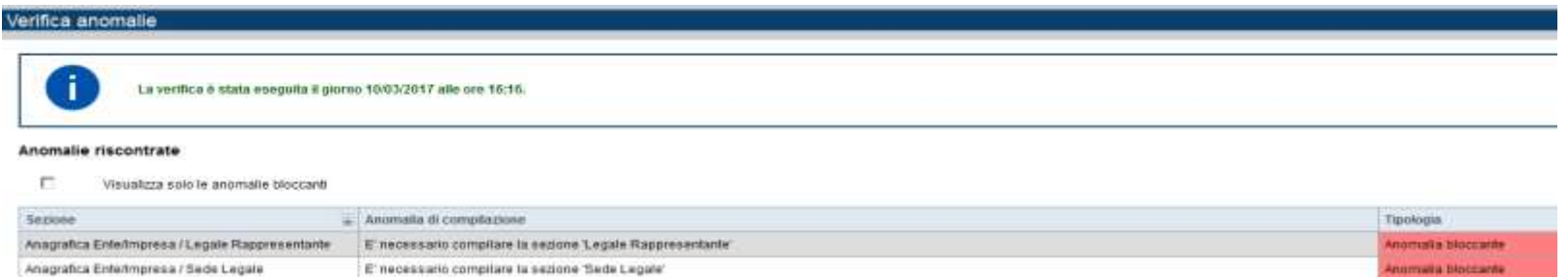

Nella videata **VERIFICA ANOMALIE** sono riportati gli errori bloccanti da correggere per poterinviare la domanda definitivamente. Fino a quando le anomalie non verranno corrette, iltasto «**INVIA»** non sarà digitabile.

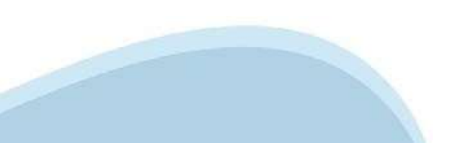

## **Pagina Home‐ Domandainviata**

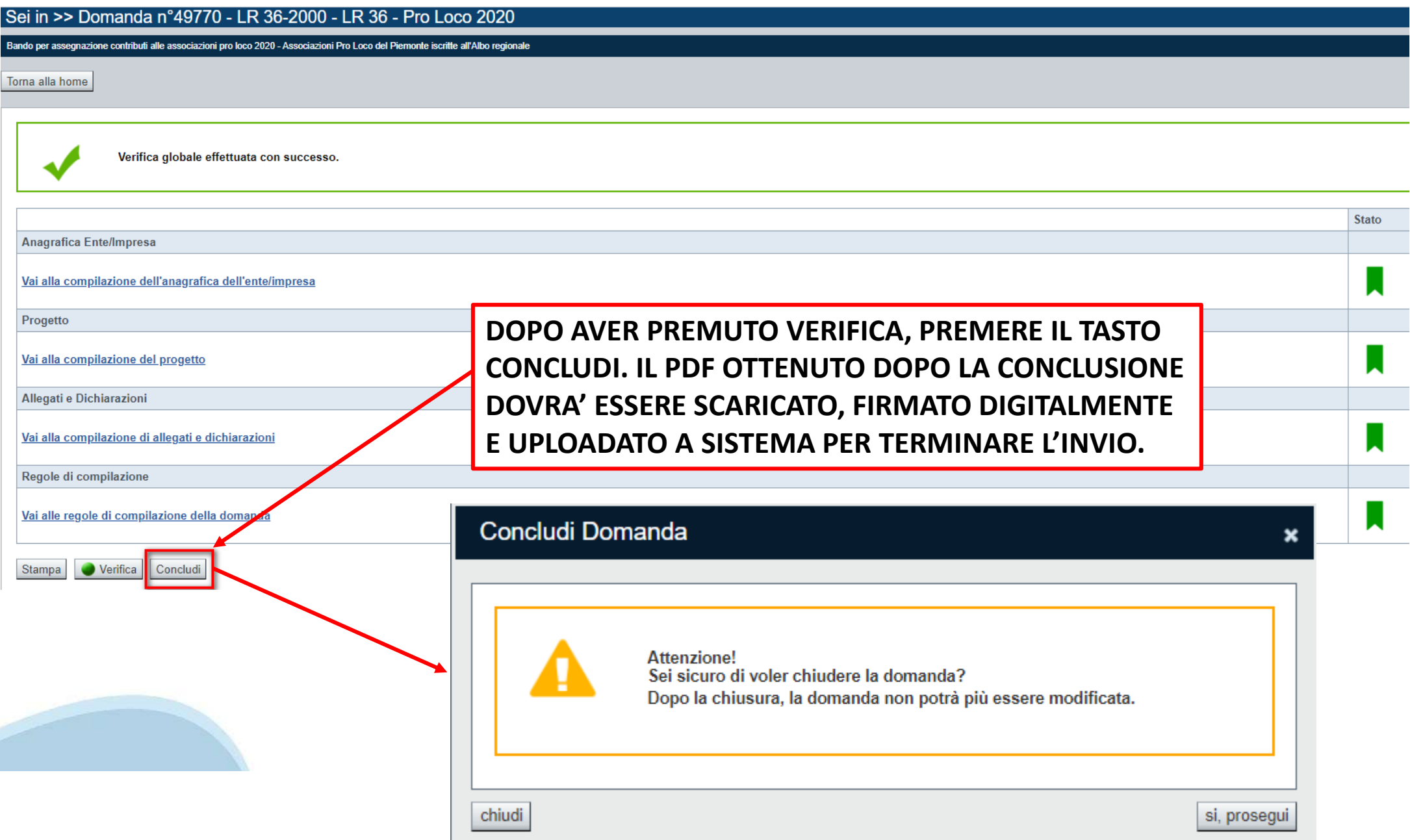

#### **Pagina Home‐ Domanda in stato Da Inviare**

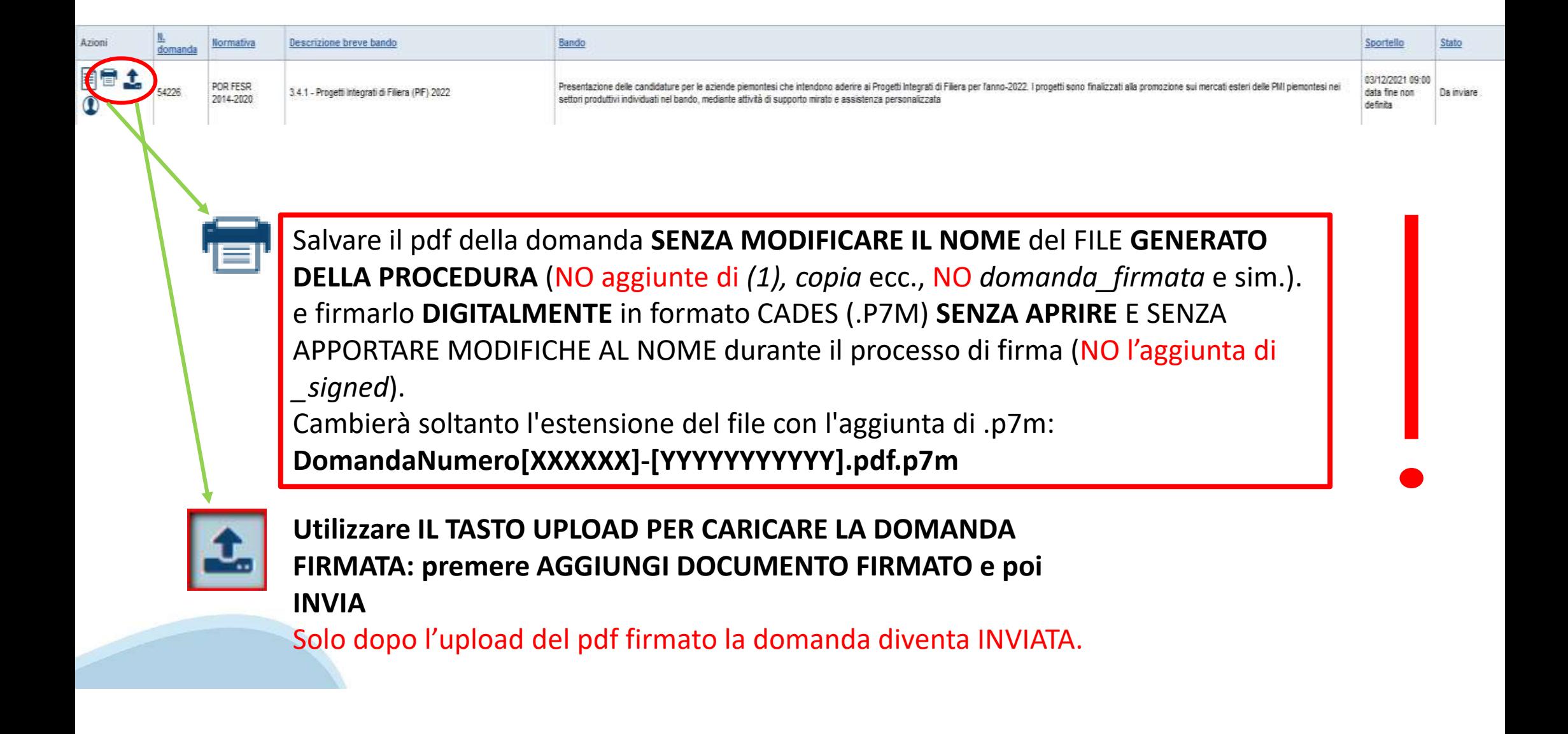

#### **Pagina Home‐ Domandainviata**

#### **LA DOMANDA CORRETTAMENTE INVIATA DEVE POSSEDERE LO STATO INVIATA**

#### Risultati della ricerca

Per completare, eliminare, stampare o eseguire altre operazioni su una domanda già insenta, utilizzare i pulsanti visualizzati nella colonna 'Azioni'. Le diverse funzionalità saranno disponibili per una domanda in base all Un elemento trovato pagina 1

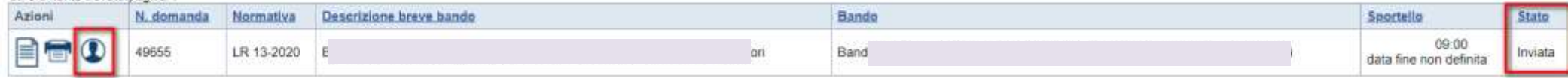

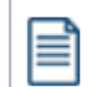

**VAI ALLA DOMANDA: E' POSSIBILE CONSULTARE I DATI DELLA DOMANDA**

**STAMPA: E' POSSIBILE STAMPARE IL PDF DELLA DOMANDA**

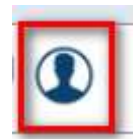

**AUTORE: E' POSSIBILE VERIFICARE I DATI DELL'INVIO**

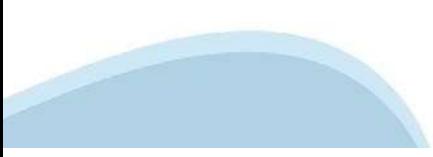

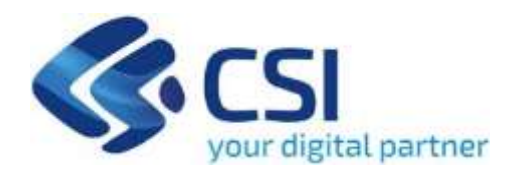

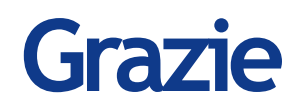

Csi Piemonte

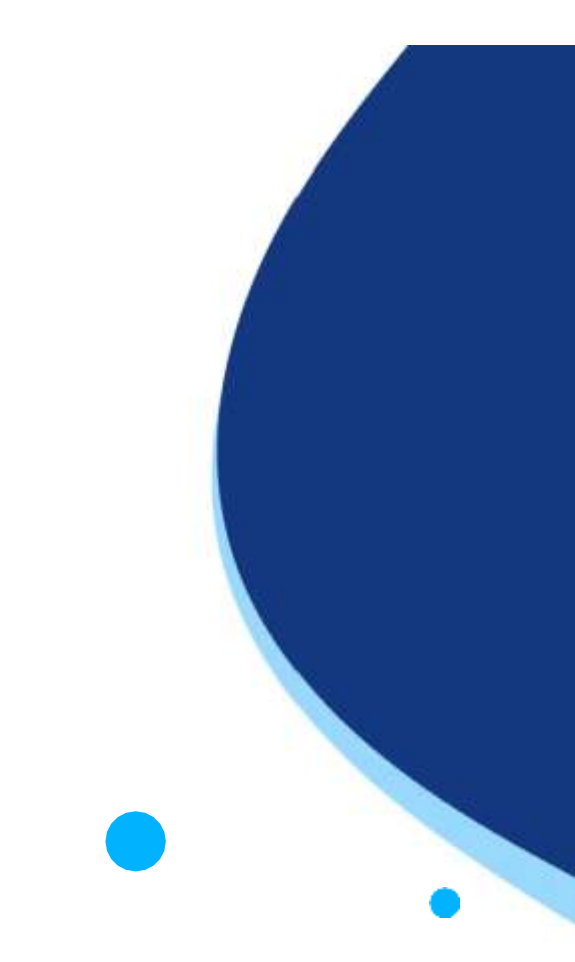

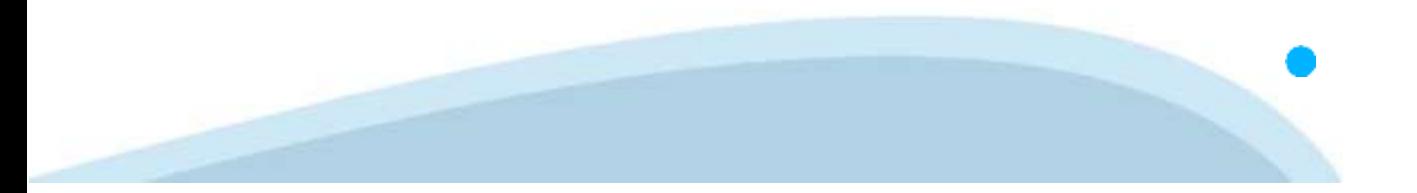